## TUTORIAL DE **ACESSO AO APP**

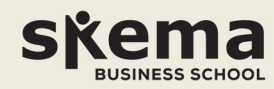

## PASSO<sub>1</sub>

Acesse a loja de aplicativos de sua preferência e procure pelo app "Meu eduCONNECT".

Baixe e instale-o gratuitamente.

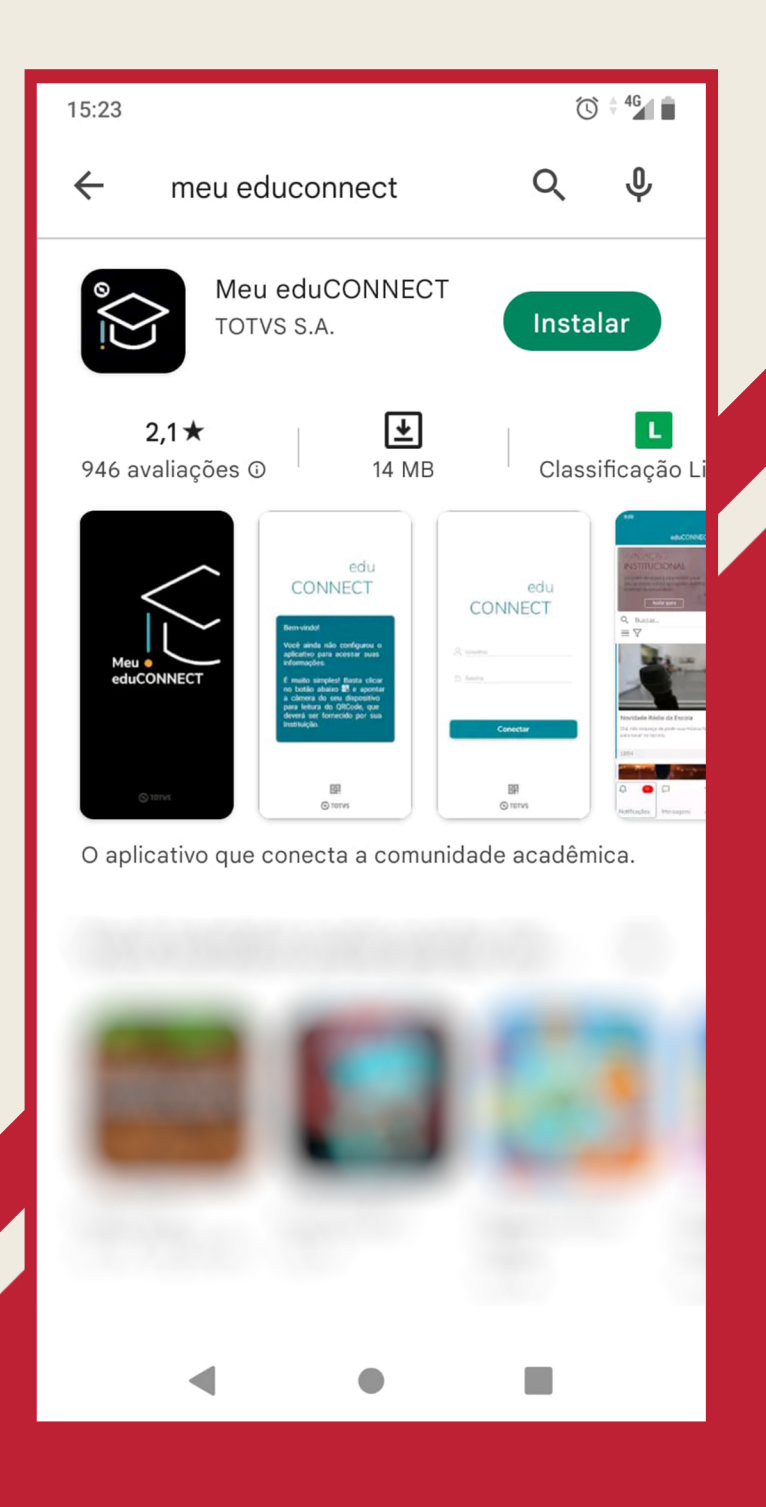

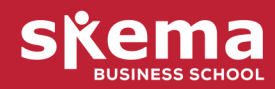

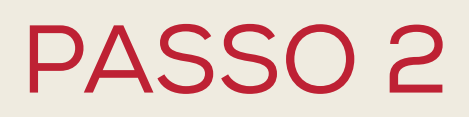

Após a intalação, abra o app e siga as intruções para a leitura do QR code.

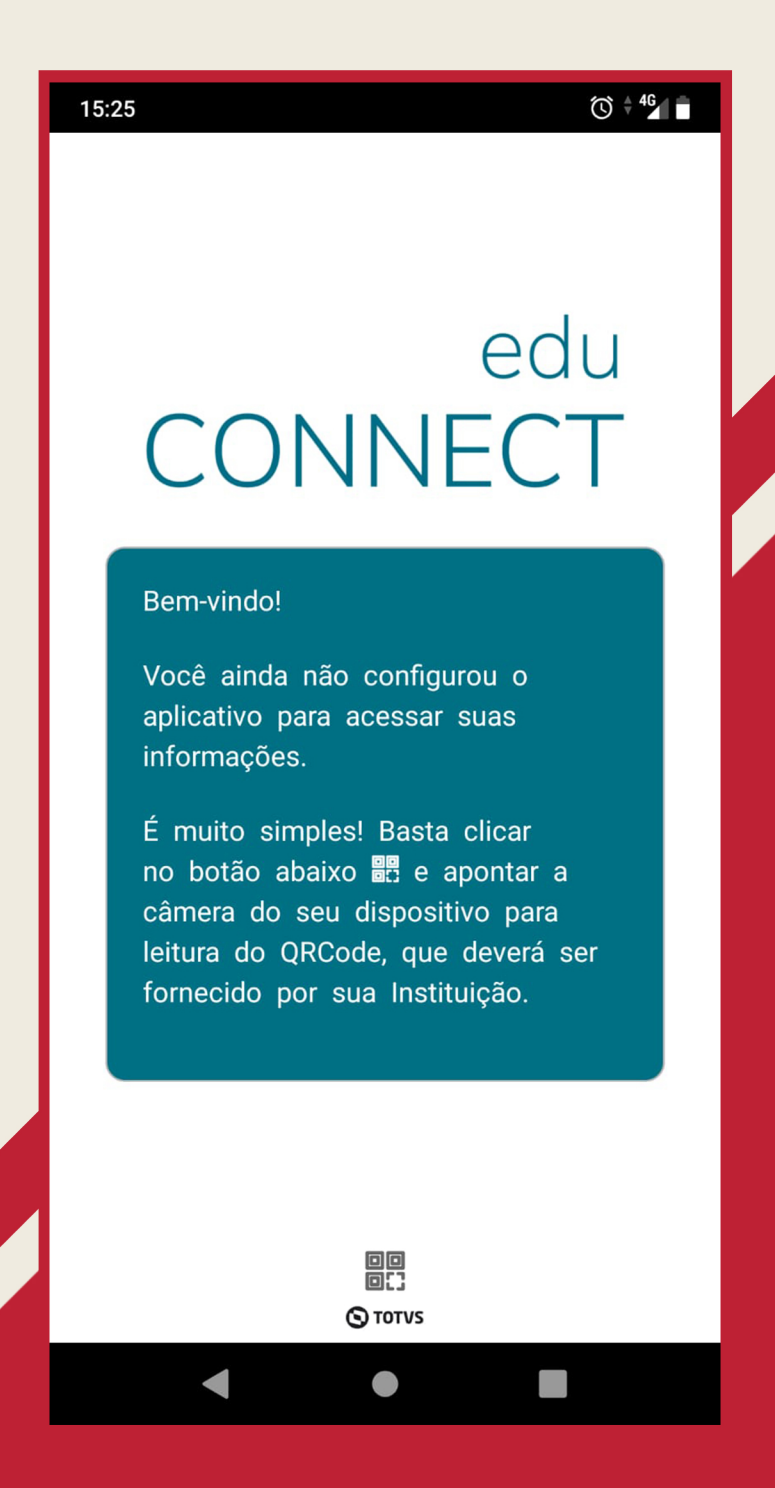

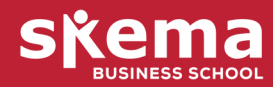

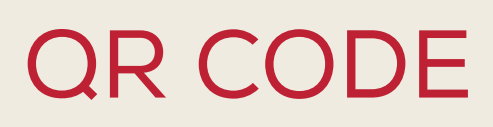

Aponte sua câmera para realizar a leitura do seguinte QR code.

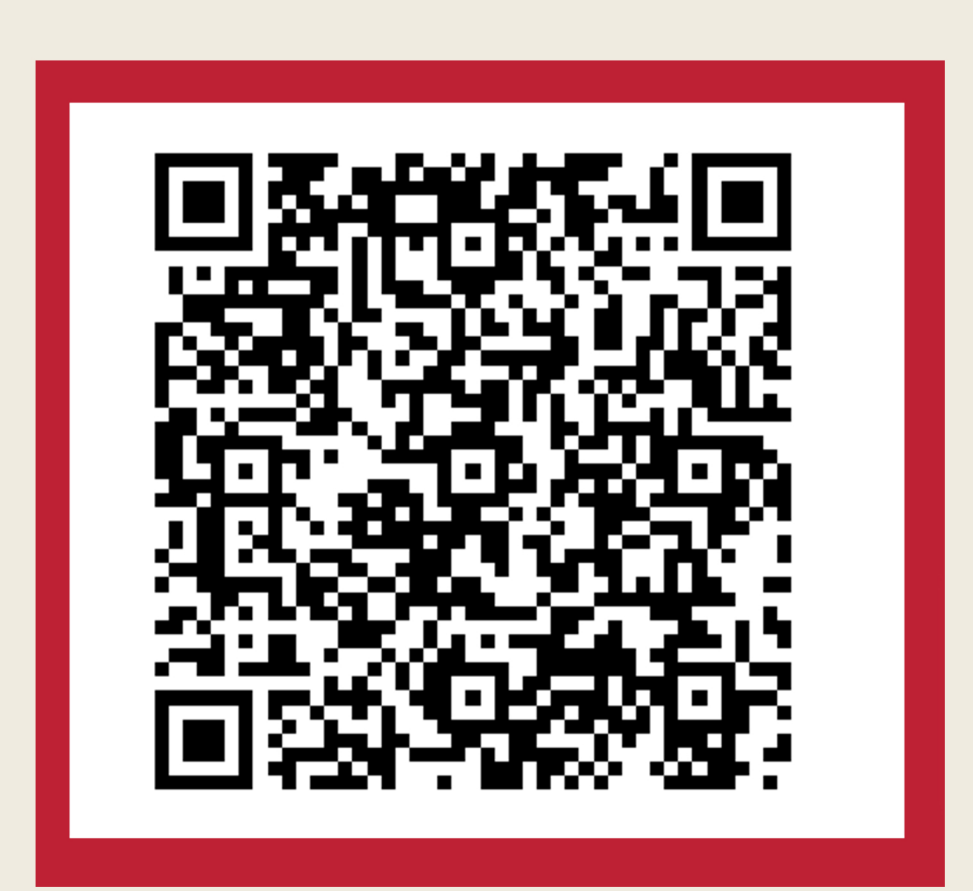

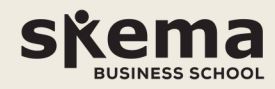

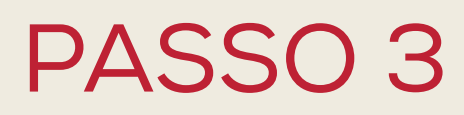

Agora que o app está configurado, faça o seu log in, preenchendo os campos de usuário e senha.

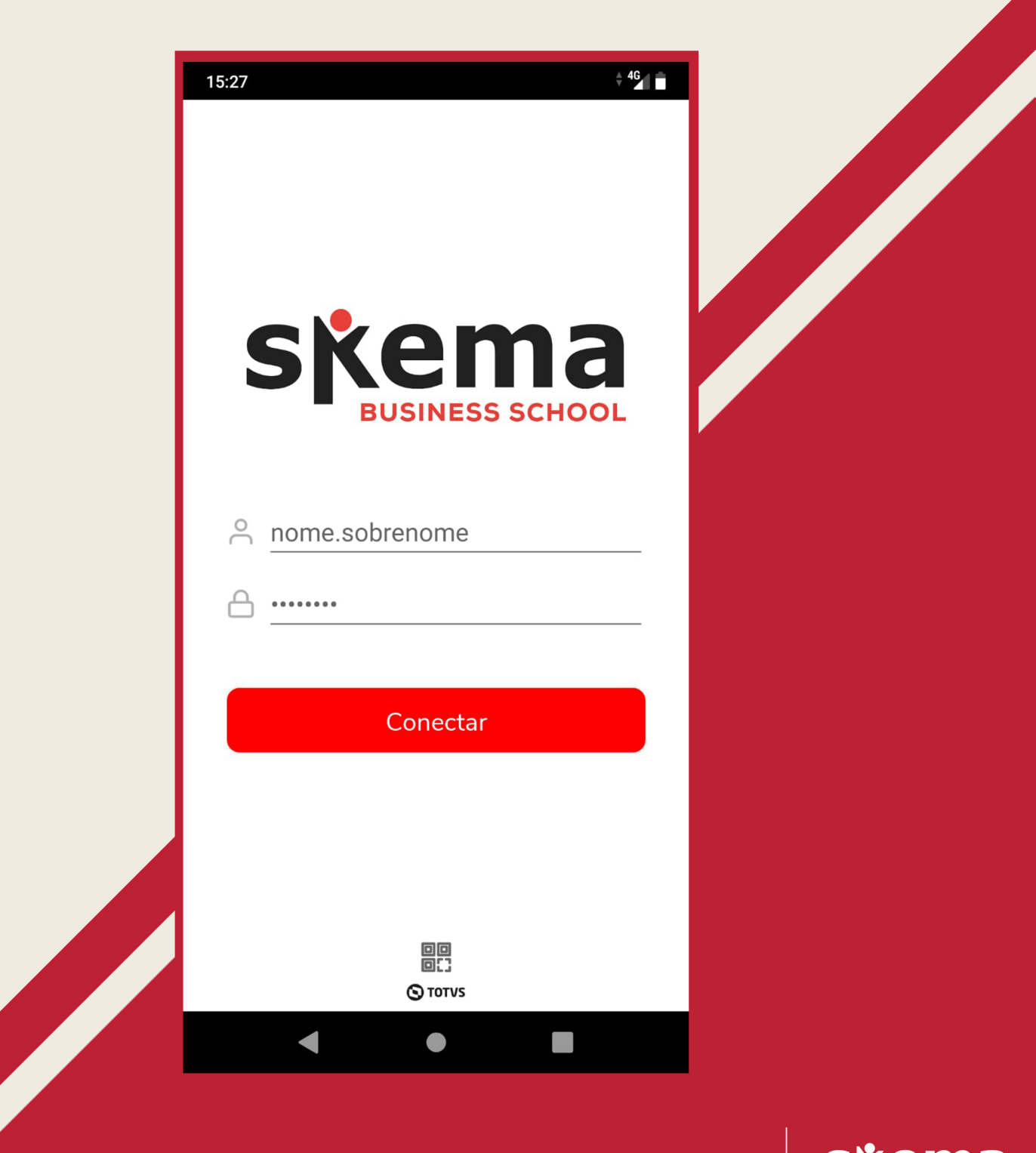

**FIM** 

Isso é tudo. Agora você pode acessar todos os recursos disponibilizados pelo app.

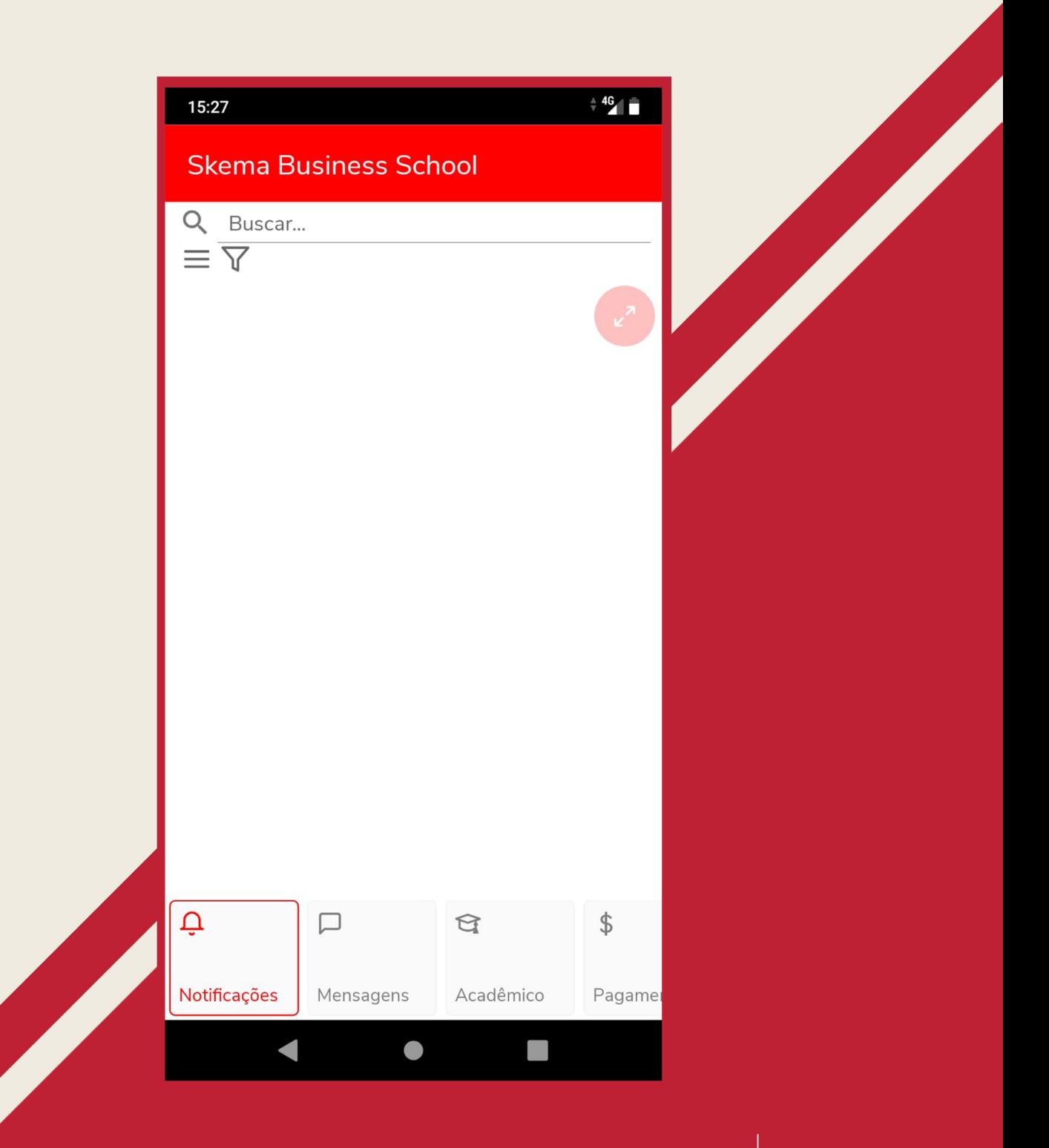

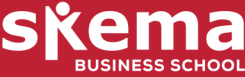